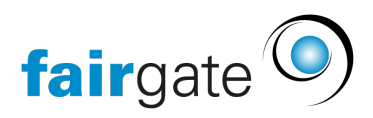

[Base de connaissances](https://support.fairgate.ch/fr/kb) > [Finances](https://support.fairgate.ch/fr/kb/finanzen) > [Utiliser la facturation](https://support.fairgate.ch/fr/kb/fakturierung-nutzen) > [Gérer les niveaux de rappel](https://support.fairgate.ch/fr/kb/articles/mahnstufen-verwalten-2)

Gérer les niveaux de rappel Meike Pfefferkorn - 2021-10-28 - [Utiliser la facturation](https://support.fairgate.ch/fr/kb/fakturierung-nutzen)

Sous l'onglet Facturation -> Réglages -> "Gérer les niveaux de rappel", les paramètres par défaut des niveaux de rappel peuvent être enregistré.

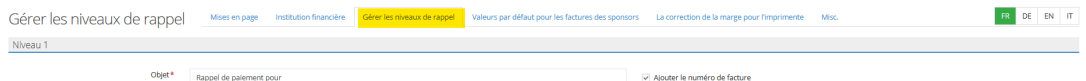

Il est possible de définir des lignes d'objet, des délais de paiement et des frais de rappel pour tous les 5 niveaux de rappel. Par défaut, Fairgate fournit déjà des suggestions pour les lignes d'objet et les délais de paiement, mais celles-ci peuvent être modifiées selon les besoins.

Pour chaque niveau de rappel, il est possible d'activer les frais de rappel en plaçant le sélecteur sur "Marche". Une autre boîte de dialogue s'ouvre, dans laquelle il est possible de saisir le nom de l'article et éventuellement une description, ainsi que le montant, la TVA éventuellement due et le compte de revenus sur lequel les frais de rappel seront comptabilisés.

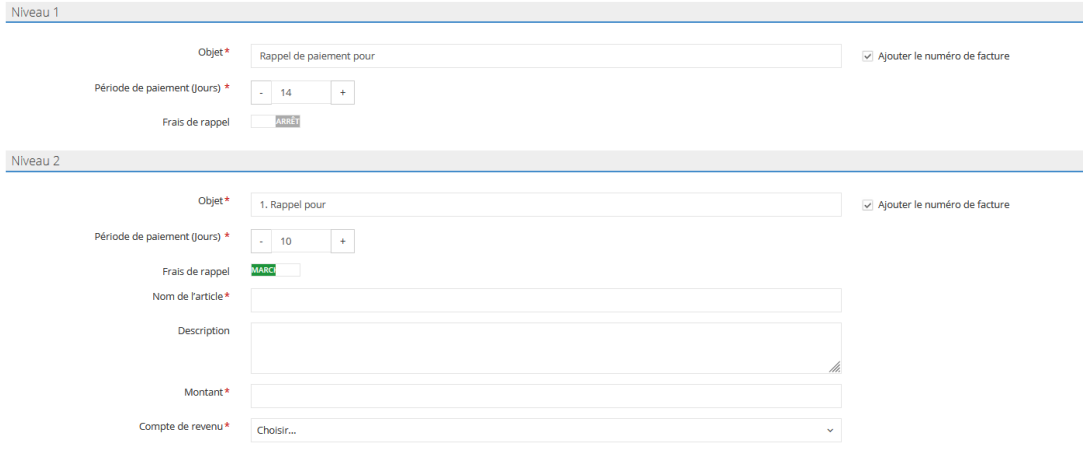